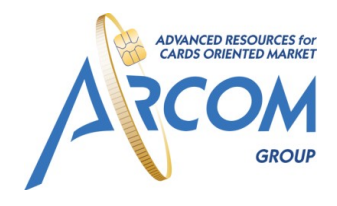

Arcom group Россия, Санкт-Петербург, ул. Шпалерная д.51 Телефон/Факс: +7 (812) 363 31 13 www.arcom-group.com

# Название программного продукта Руководство по эксплуатации Версия 1.0

# **Содержание**

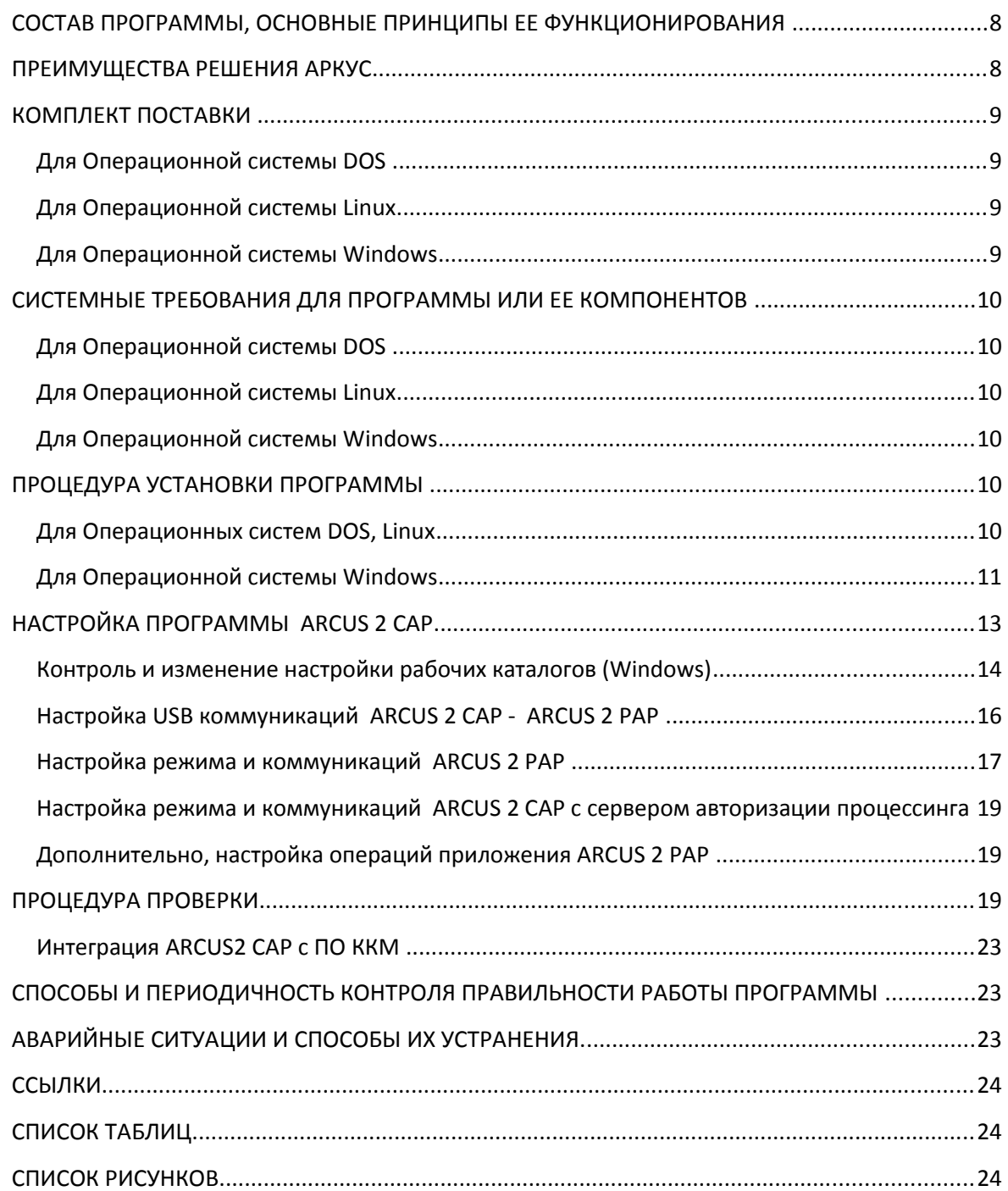

# **Условные обозначения**

Следующие условные обозначения использовались в документе:

**Таблица 1 Условные обозначения**

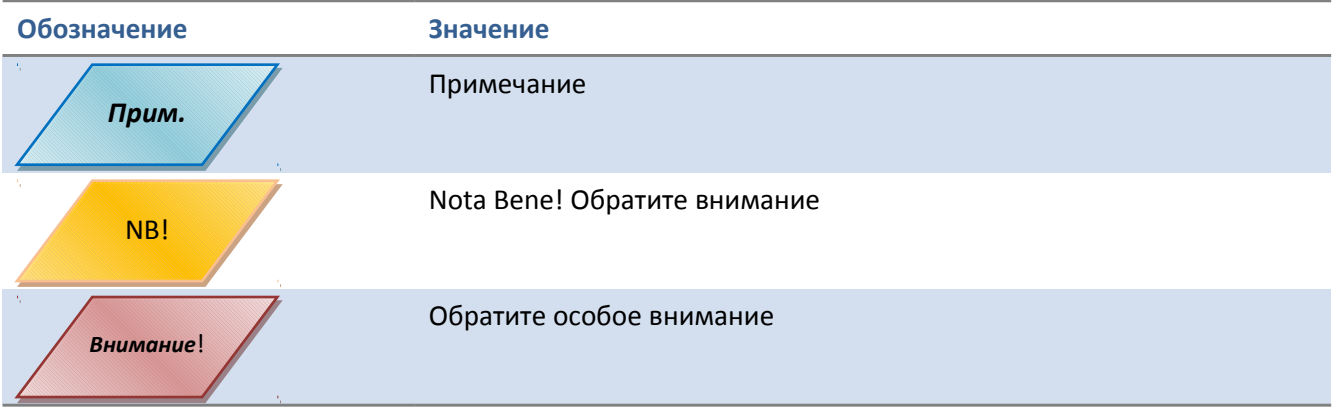

# Глоссарий

Таблица 2 Глоссарий

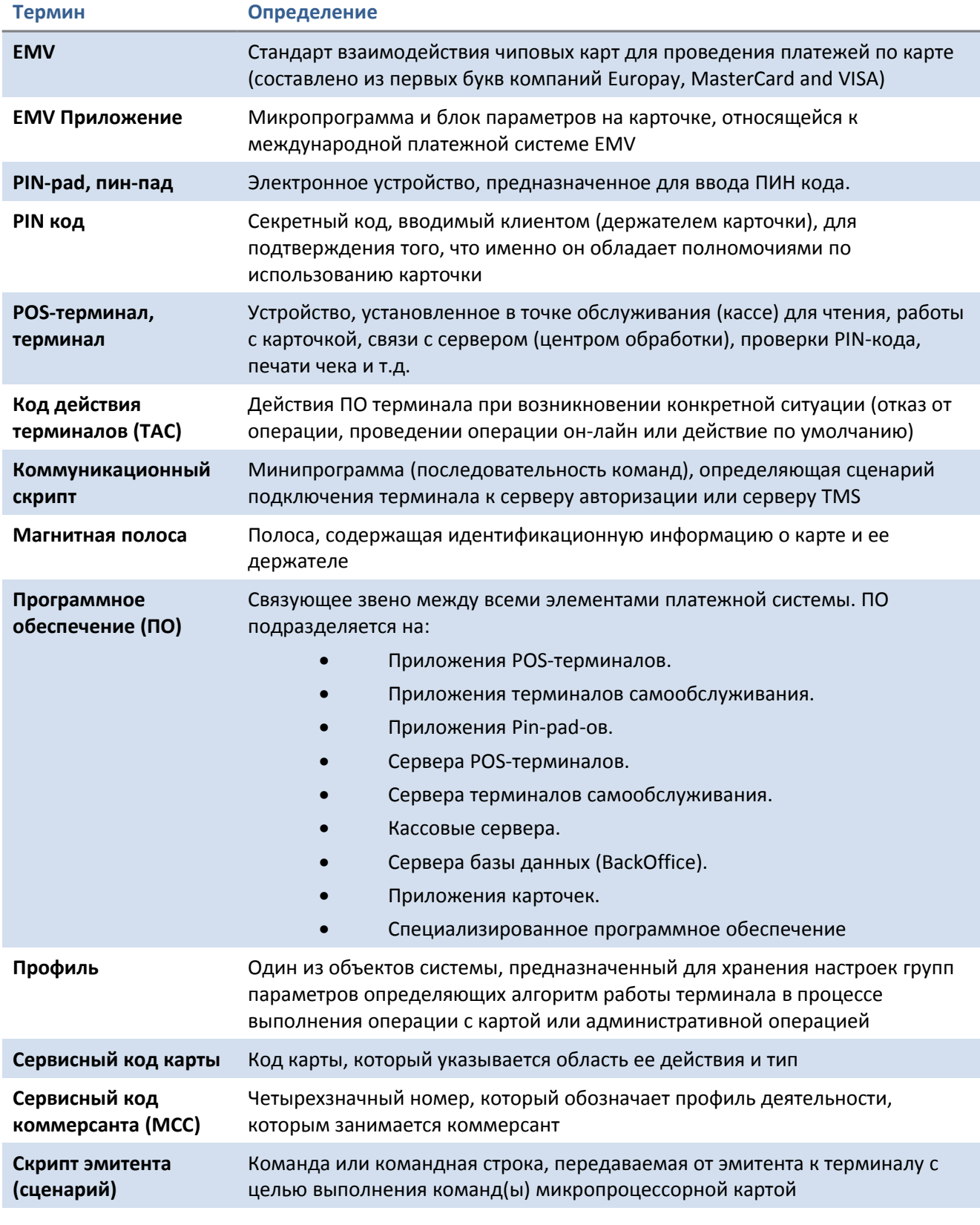

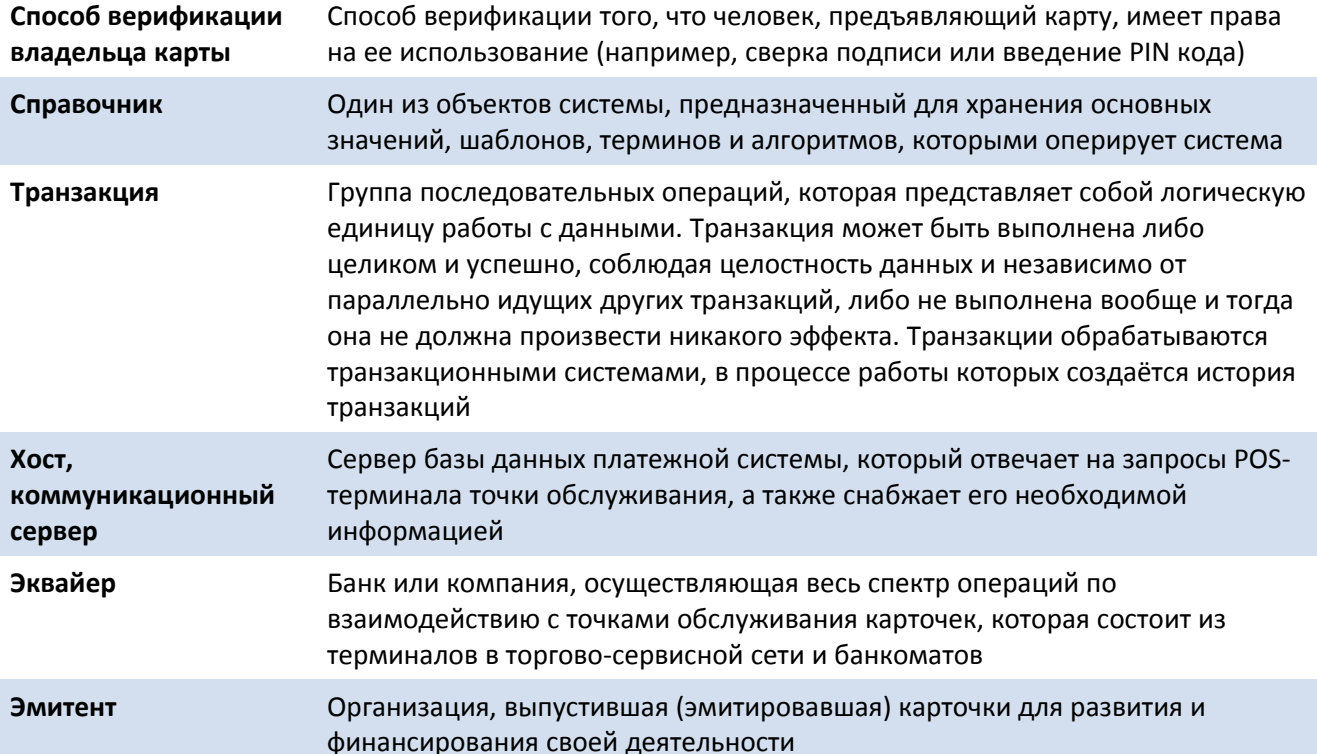

# **Аббревиатуры**

**Таблица 3 Аббревиатуры**

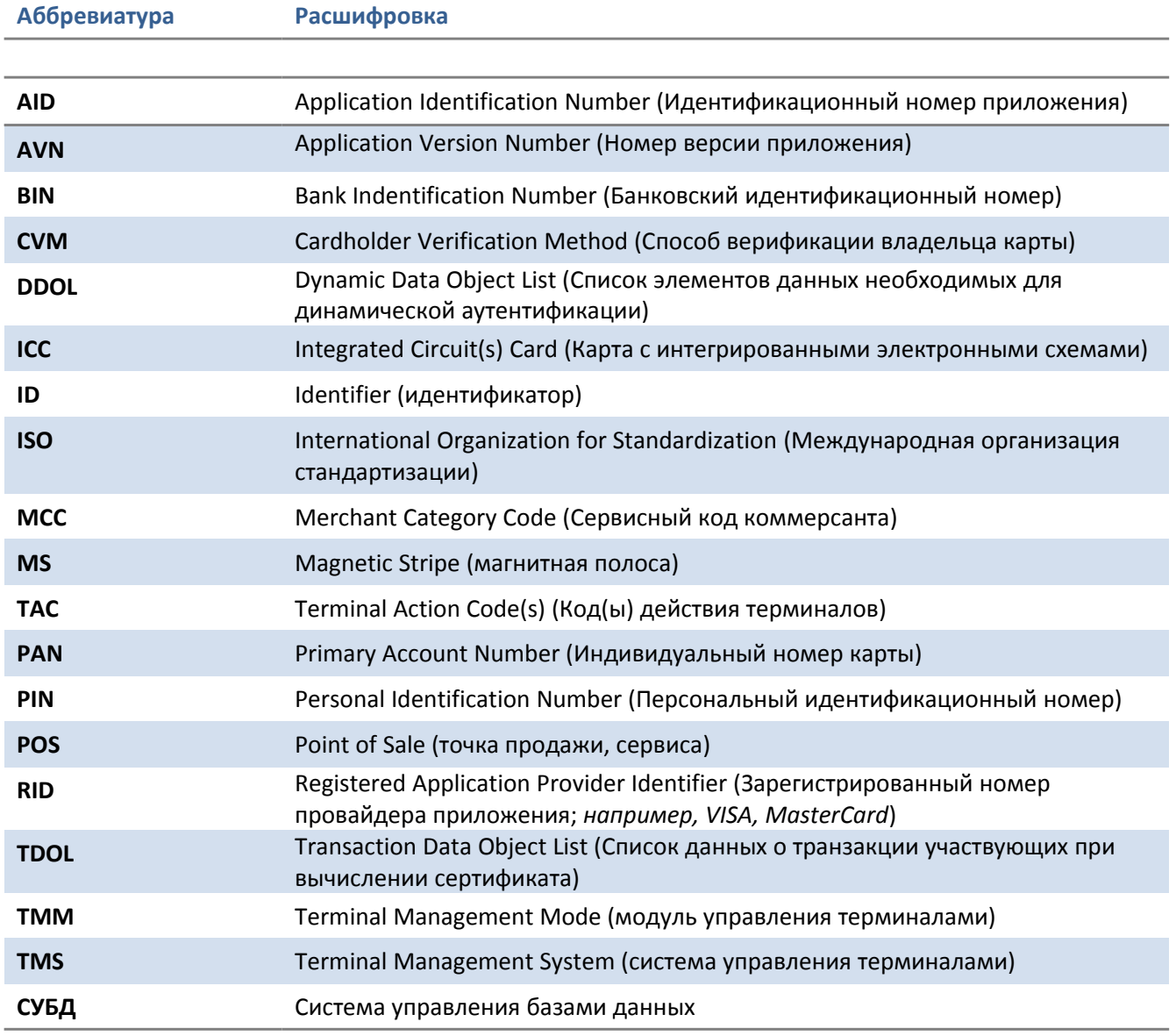

# **Введение**

Программный продукт «ARCUS 2 CAP», предназначенный для обеспечения простого и удобного способа интеграции контрольно-кассовой техники (ККМ) и автоматизированных рабочих мест (АРМ) банка, работающих под управлением программного обеспечения (ПО) различных производителей с POS-оборудованием Ingenico, работающим под управлением Arcom Universal EMV POS. Сейчас банки всё чаще сталкиваются с необходимостью автоматизации розничного торгового бизнеса. Рынок производителей оборудования и кассовых программных продуктов очень разнообразен, поэтому при написании программного обеспечения ARCUS 2 первоочередной задачей было создание универсального технического решения, которое обеспечивает взаимодействие POS оборудования (портативного терминала или пинпада) с автоматизированным рабочим местом (АРМ) кассира. ПО предоставляет единый, унифицированный интерфейс и исключает двойной ввод данных кассиром при проведении безналичных транзакций по банковской карте.

Модуль ARCUS 2 CAP отвечает за:

- Поддержку протокола обмена с POS-оборудованием через:
	- 1. RS232, USB;
	- 2. Ethernet;
- Прозрачную передачу данных между POS-оборудованием и сервером карточного процессинга;
- Взаимодействие ПО POS-оборудования с кассиром в процессе транзакции по банковской карте;
- Интерфейс интеграции с ПО ККМ на различных программных платформах.

ПО поддерживает выполнение основных требований и стандартов международных платежных систем. ПО применяется для управления специальным типом оборудования ЭВМ – портативными платежными терминалами (POS-оборудование).

ПО используется в торгово-сервисных предприятиях, банках и специализированных организациях по эксплуатации POS -оборудования.

# Целевое применение

#### Состав программы, основные принципы ее функционирования

Система Аркус представляет собой совокупность программно-аппаратных средств, позволяющих обеспечить прием безналичных платежей на контрольно-кассовых машинах (ККМ) по банковским картам, включая магнитные и чиповые карты (EMV).

Программное обеспечение решения Аркус поставляется в виде модулей:

#### 1. EMV приложение на пин-паде или терминале Ingenico - (PAP<sup>1</sup>).

Приложение представляет собой стандартное POS приложение (см. 5,6,7,8,9), модифицированное в части взаимодействия с кассовым ПО. Пин-падное приложение полностью управляет процессом выполнения операций: взаимодействием с процессингом, диалогом с кассиром и клиентом, подготовкой чеков, так как это выполняет обычное POS приложение автономного терминала.

# 2. Кассовое приложение (библиотека) - CAP<sup>2</sup>. (DOS/Windows/Linux)

Приложение ARCUS 2 CAP

- 1. прозрачную передачу данных между пин-падом и процессингом (напрямую по ТСР/IР с использованием сетевого интерфейса кассового компьютера если не предусмотрено отдельное подключение пин-пада в локальную сеть ТСП),
- 2. взаимодействие (диалог) пин-падного приложения с кассиром,
- 3. интеграцию с АРМ кассира.
- 4. Кассовое приложение (библиотека) САР является зависимой от поставщиков APM кассира частью. Сегодня на рынке кассового ПО существует широкий список поставщиков, отличающихся между собой как платформой (DOS, Windows/CE, Linux, UNIX, 1C, etc), используемым сетевым интерфейсом (TCP/IP), так и способностью к адаптации (взаимодействию) к ПО иных производителей. Поэтому модуль CAP - это набор реализаций одной задачи для разных поставщиков АРМ кассы. Наиболее распространенный вариант поставки кассового приложения CAP - DOS, Windows или Linux приложение, взаимодействующее с пин-падом по RS232 и USB интерфейсу и с процессингом по TCP/IP.

#### Преимущества решения Аркус

- Выполение требований по безопасности (см. PCI DSS / PA\_DSS).  $\bullet$
- Возможность обслуживания смарт-карт. Соответствие требованиям EMV(подтвержденная соответсвующими сертификатами).
- Минимальная зависимость от поставщиков кассового решения.
- Независимость кассового ПО от часто меняющихся требований к безналичным платежам со стороны Банков-эквайеров и Международных Платежных Систем.

<span id="page-7-0"></span>Pin-pad Application

<span id="page-7-1"></span>ARCUS 2 CAP - Cash Register Application

#### **ARCUS 2 CAP**

Руководство администратора

- Отсутствие специализированного сервера "обобщенного терминала", управляющего логикой проведения операций, пин-падом, взаимодействием с кассовым ПО и процессингом.
- Единый программный код POS и пин-падных приложений
- Единое управление парком терминалов и пин-падов через сервер TMS.

## Комплект поставки

#### Для Операционной системы DOS

Дистрибутив ARCUS 2 CAP оформлен в виде архивного файла в котором упакованы компоненты программы.

Программный пакет состоит из 6-ти файлов. 1ого - исполняемого и 5и - настроечных файлов:

Cashreg.exe - исполняемый код.

Cashreg.ini - основной настроечный файл.

**Ops.ini** - файл настроек операций.

rc\_conv.ini - файл настроек конвертации кодов ответа.

rc res.ini - файл с расшифровками кодов ответа.

currency.def - файл содержит трехзначный код валюты по-чмолчанию, который будет использоваться при проведении транзакции в случае отсутствия данных в параметрах вызова. Все файлы должны находится в одном и том же рабочем каталоге.

# Для Операционной системы Linux

Дистрибутив ARCUS 2 CAP оформлен в виде архивного файла в котором упакованы компоненты программы.

Программный пакет состоит из 6-ти файлов. 1ого - исполняемого и 5и - настроечных файлов:

Cashreg - исполняемый код.

Cashreg.ini - основной настроечный файл.

**Ops.ini** - файл настроек операций.

rc\_conv.ini - файл настроек конвертации кодов ответа.

rc\_res.ini - файл с расшифровками кодов ответа.

currency.def - файл содержит трехзначный код валюты по-чмолчанию, который будет использоваться при проведении транзакции в случае отсутствия данных в параметрах вызова. Все файлы должны находится в одном и том же рабочем каталоге.

#### Для Операционной системы Windows

Дистрибутив ARCUS 2 CAP оформлен в виде самораспаковывающегося пакета установки Arcus2 setup.exe с состав которого входят:

Динамические библиотеки (каталог установки/DLL):

1. arccom.dll - библиотека, отвечающая за взаимодействие с пин-падом и процессингом;

#### ARCUS 2 CAP

#### Руководство администратора

2. Dialogs.dll - библиотека, отвечающая за пользовательский интерфейс (диалог с кассиром).

Файлы настроек конфигурации (каталог установки/INI):

- $1.$ Cashreg.ini - основной файл настроек
- $2.$ Ops.ini - файл настроек поддерживаемых кассой операций
- $\mathbf{3}$ Rc conv.ini - файл конвертации кодов ответа

Исполняемые файлы (каталог установки/CommandLineTool/BIN)

- 1. **CommandLineTool.exe** эмулятор кассового ПО с интерфейсом командной строки
- 2. config.exe утилита конфигурации рабочих каталогов компонент Arcus CAP

# Системные требования для программы или ее компонентов

# Для Операционной системы DOS

- На ККМ должен быть установлен DOS (версией не ниже 6.22 с поддержкой кодировки DOS 866) + MS Network Client for DOS или другим сетевым драйвером с поддержкой протокола **TCP/IP и APM кассира.**
- ККМ должен иметь доступ к банковскому процессингу по протоколу TCP/IP с поддержкой MSSOCKETS (Microsoft) или SOCKETS.

#### Для Операционной системы Linux

- На ККМ должна быть установлена ОС Linux (CentOS/ubuntu/RedHat/SUSI...) с поддержкой протокола ТСР/IР и АРМ кассира (ПО ККМ).
- ККМ должен иметь доступ к банковскому процессингу по протоколу TCP/IP
- ядро OS должно поддерживать коммуникационные устройства с интерфейсом USB (dev/ttySx и dev/ttyACMx)

#### Для Операционной системы Windows

- На ККМ должен быть установлен Windows (версией не ниже XP) и APM кассира.
- ККМ или пин-пад должен иметь доступ к банковскому процессингу по протоколу TCP/IP.
- ядро OS должно поддерживать коммуникационные устройства с интерфейсом USB
- в ОС ККМ должны быть установлены драйверы устройств Ingenico-USB

# Процедура установки программы

# Для Операционных систем DOS, Linux

Создать рабочий каталог программы ARCUS 2 CAP. Распаковать архив содержащий компоненты ARCUS 2 CAP в рабочий каталог программы. Название рабочего каталога программы может быть выбрано произвольно (Например *C:\Arcus2*), либо определяется конфигурацией ПО ККМ, установленным на кассовом компьютере, в этом случае необходимо проконсультироваться с ITспециалистами торгового предприятия или компании-разработчика кассового ПО, которые осуществляют обслуживание и администрирование кассового ПО в данном ТСП.

#### Стр. 11 из 24

#### **Для Операционной системы Windows**

Выполнить установку дистрибутив ARCUS 2 CAP, запустив испольняемый файл самораспаковывающегося пакета установки Arcus2\_setup.exe и следовать указаниям программы установки :

Будет выведено основное окно программы установки ARCUS 2 CAP,

для продолжения установки (см.рис. ) следует нажать кнопку «Next».

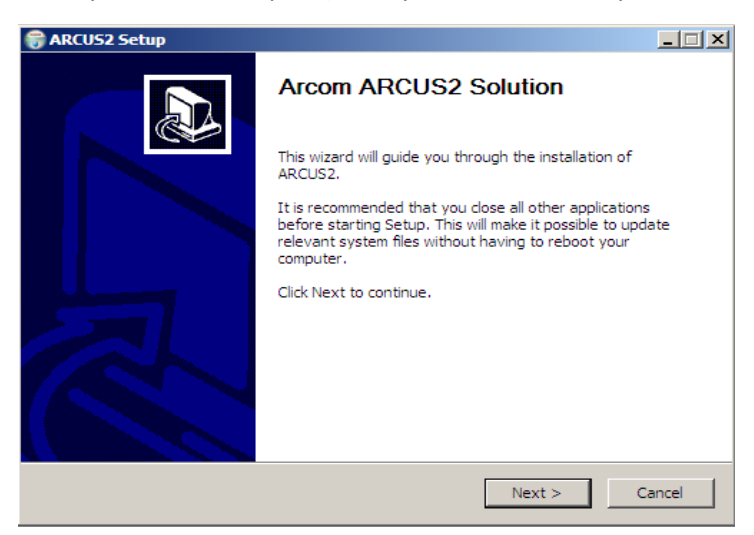

Рис.15 Установка Arcus

Программа установки предложит Вам выбрать конфигурацию (см.рис.) установки. После того

как требуемая конфигурация будет выбрана, нажимаем клавишу «Next».

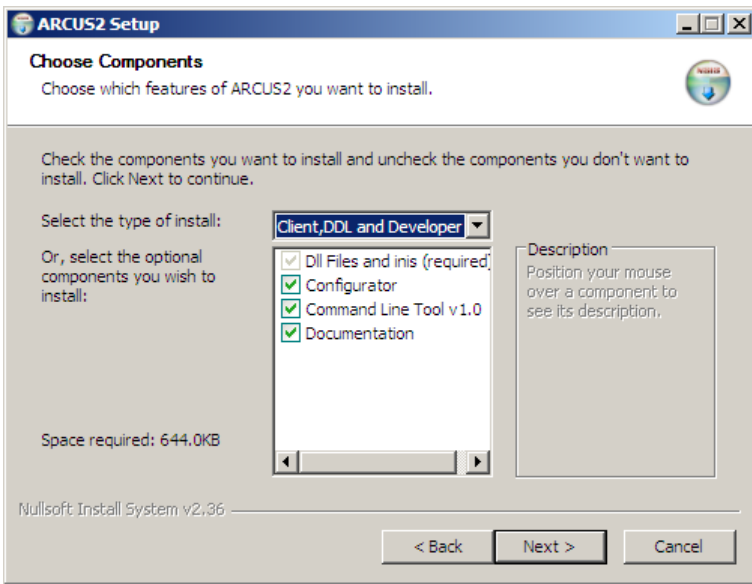

Рис.16 Выбор компонентов установки

Далее программа установки предложит Вам выбрать директорию(см.рис.17) в которую будет установлен Arcus2.

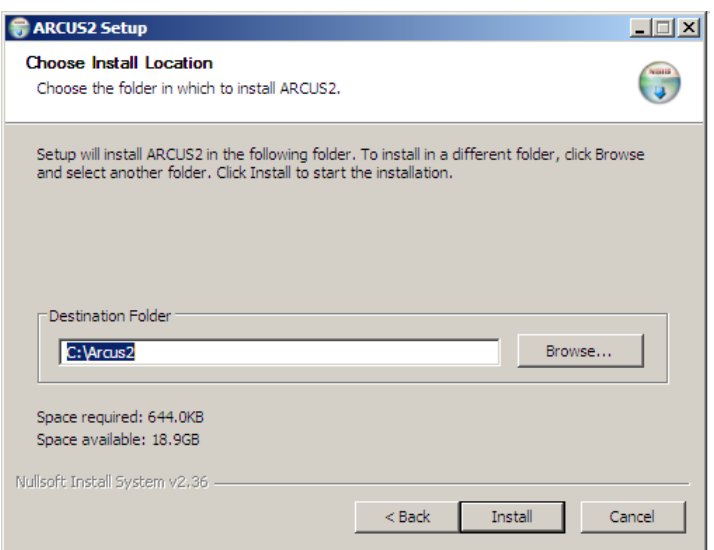

Рис.17 Выбор директории установки

После нажатия клавиши «Next» будет инициализирован процесс установки программы Arcus2

на локальный компьютер. Завершение установки программы сопроводится сообщением (см.рис.18).

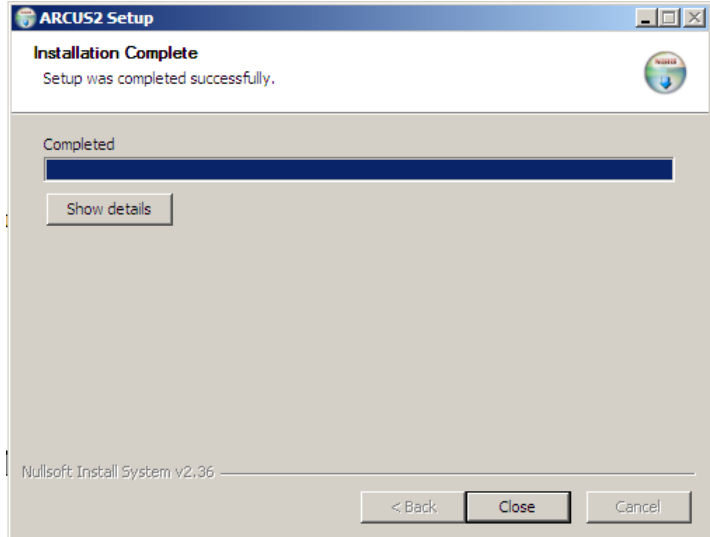

Рис.18 Завершение установки

Программа Arcus2 успешно установлена на локальный компьютер и готова к

использованию.

После того, как программа Arcus2 будет успешно установлена на локальном компьютере,

необходимо настроить файлы иниацилизации, которые находятся в рабочем каталоге программы Arcus (например C:\Arcus2\INI).

В файле **Cashreg.ini** задаются параметры последовательного порта для обмена данными между исполняемым модулем ARCUS 2 САР и пин-падным приложением ARCUS 2 PAP:

#### #настройки порта

#имя последовательного порта (например , системное имя последовательного порта в cpede Windows)

#### PORT=COM2

#скорость обмена с портом. Доступные значения #2400,4800,9600,19200,38400,57600,115200

#### SPEED=19200

#количество бит данных

#### $RYTF = R$

#четность (N- нет контроля четности, E - контроль по четности,

# О - контроль по нечетности)

#### **PARITY=N**

#стоп биты

#### $STOP = 1$

#таймаут на получение одного сообщения от пин-пада (в миллисекундах)

#### **TIMEOUT=1000**

#таймаут на бездействие. Если в течении этого времени от пин-пада не было получено ни #одного сообщения – связь считается утерянной, на экране выводится соответствующие #ообшение.

#### PPAD\_IDLE\_TO=120000

#### В файле Cashreg.ini задаются параметры (имена) файлов настроек модуля ARCUS 2 CAP

на выполнение совместно ARCUS 2 PAP с финансовых и административных операций по банковским картам в рамках конкретного процессинга:

#### #Настройки файлов

#Имя файла настройки конвертации кодов операций **OPERATION INI FILE=ops.ini** #Имя файла с тестовыми расшифровками кодов ответа RC\_RESOLVE\_FILE=rc\_res.ini #использование оригинального кода ответа от сервера авторизации

#### **USEORIGINALRC**

#если определена для расшифровки кода ответа используется код полученный от #сервера авторизации, иначе вначале проводится конвертация кода по информации #из файла RC CONVERT FILE=rc conv.ini

#Имя файла настройки конвертации кодов ответа

RC CONVERT FILE=rc conv.ini #расшифровка неизвестного кода ответа (по умолчанию) **DEFAULT RC STRING=Hem кода ответа** 

В файле cashreq.ini задаются параметры (имена и папки назначения) файлов выходных документов ARCUS 2 CAP по результатам выполнения финансовых и административных операций по банковским картам:

#файл в который будет выводится чек

CHEQ\_FILE=cheq.out

#файл в который будет выводится код ответа

RESULT\_FILE=rc.out

Более подробная информация по настройкам модуля ARCUS 2 CAP в окружении различных операционных систем и вариантах програмного интерфейса изложена в документах по ссылкам 11, 12, 13, 14, 15.

#### Контроль и изменение настройки рабочих каталогов (Windows)

... осуществляется с помощью служебной утилиты config.exe.

Проверка и настройка путей к рабочим и служебным каталогам Аркус2 (записи в реестре Windows ), производится с помощью утилиты ArcusII Configuration Tool (config.exe) из состава дистрибутива Аркус2. Обязательно убедитесь в правильности зарегистрированных при установке путей до каталога с файлами dll и ini и наличие в этих каталогах необходимых файлов (ini – см. раздел выше и dll).

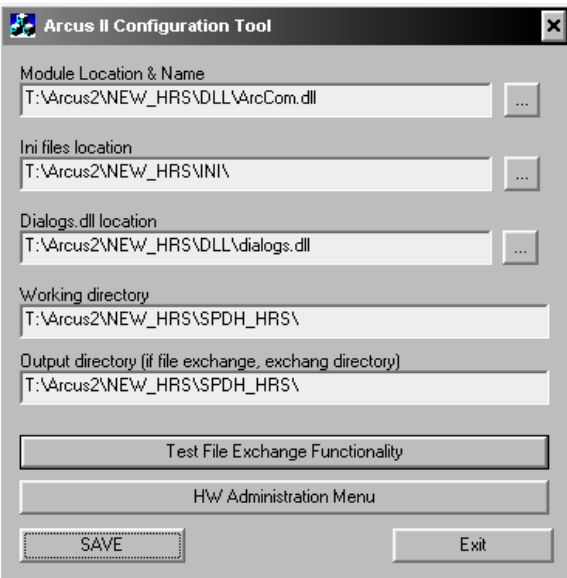

Загрузка криптографических ключей, настройка даты и времени, настройка точек

доступа, настройка сети, настройка переменных и других параметров может быть настроена с

помощью утилиты **ArcusII Configuration Tool**. Для этого необходимо запустить *config.exe* ,

расположенным в рабочем каталоге Arcus. После запуска данного файла будет доступно рабочее окно программы (см.рис.19). Данной утилитой можно воспользоваться в случае

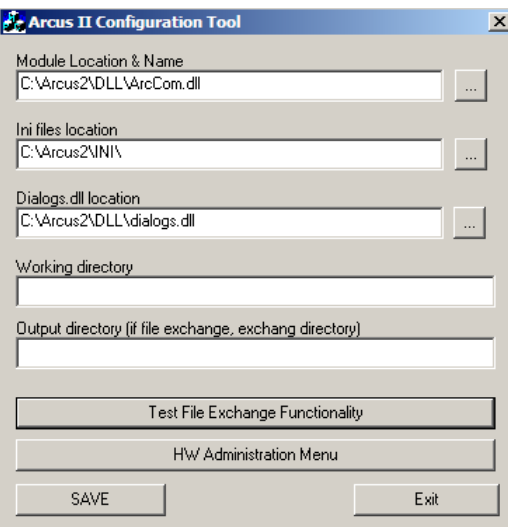

Рис.19 ArcusII Configuration

Tool

если пин-пад подключен к локальному компьютеру и переведен в режим работы с кассой (все параметры настройки портов должны быть синхронизированы, как описано выше, а так же в пин-пад должно быть залито ПО позволяющее работать с Arcus2). Для настройки параметров пин-пада следует нажать клавишу **HW Administration Menu**. Далее будет полностью доступно административное меню (эмуляция экрана пин-пада на локальной машине) пин-пада(см.рис.20). Все параметры вводятся с помощью клавиатуры персонального компьютера, за исключением ввода пароля – пароль необходимо вводить с клавиатуры пин-пада.

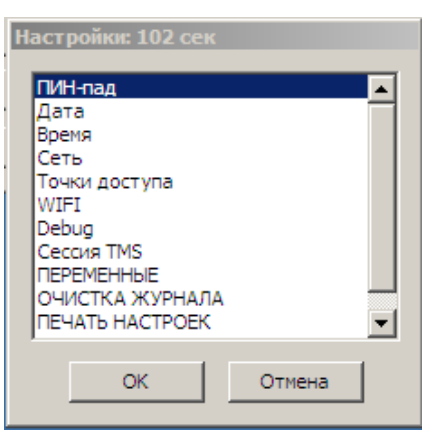

Рис.20 Меню

Когда все необходимые параметры (ключи, конфигурация) будут загружены в пин-пад, настроек

возможно проведение транзакций используя Arcus2.

#### **Настройка USB коммуникаций ARCUS 2 СAP - ARCUS 2 PAP**

с использованием последовательного интерфейса — USB, требует установки дополнительного драйвера USB-оборудования или настроек компонент Oперационной системы для работы с USBустройствами. Эти мероприятия осуществляются при непосредственном участии системных администраторов Торгового предприятия или кассовой компании. Для операционной системы Windows необходимо выполнить установку драйвера INGENICO-USB

#### **Для пинпадов I3070**

[http://mail.arcom-group.com/~sarmatov/TOOLS/DRV/Ingenico\\_3070\\_USB\\_Driver.zip](http://mail.arcom-group.com/~sarmatov/TOOLS/DRV/Ingenico_3070_USB_Driver.zip) Для кабелей USB-COM ( Арком ) [http://mail.arcom-group.com/~sarmatov/TOOLS/DRV/Arcom\\_USB.pdf](http://mail.arcom-group.com/~sarmatov/TOOLS/DRV/Arcom_USB.pdf) или [http://mail.arcom-group.com/~sarmatov/TOOLS/DRV/CP210x\\_VCP\\_Win2K\\_XP\\_S2K3.zip](http://mail.arcom-group.com/~sarmatov/TOOLS/DRV/CP210x_VCP_Win2K_XP_S2K3.zip) [http://mail.arcom-group.com/~sarmatov/TOOLS/DRV/CP210x\\_VCP\\_Win\\_XP\\_S2K3\\_Vista\\_7.zip](http://mail.arcom-group.com/~sarmatov/TOOLS/DRV/CP210x_VCP_Win_XP_S2K3_Vista_7.zip) **Для оборудования Telium** описание : [http://mail.arcom-group.com/~sarmatov/TOOLS/DRV/drivers\\_USB.pdf](http://mail.arcom-group.com/~sarmatov/TOOLS/DRV/drivers_USB.pdf)

драйвер WIN32

http://mail.arcom-group.com/~sarmatov/TOOLS/DRV/Telium\_USB\_drivers\_win32.zip

драйвер WIN x32/x64

http://mail.arcom-group.com/~sarmatov/Telium/Driver XP Vista Seven.zip

#### РЕКОМЕНДАЦИЯ:

Номер виртуального СОМ-порта в свойствах оборудования установить в диапазоне  $1 - 9$ .

Linux (CentOS / ubuntu ...)

В обычной конфигурации ОС установка дополнительных модулей не требуется.

USB оборудование авто-определяется при подключении к ПК :

- Для кабелей USB-COM (Арком)/dev/ttyUSBx (x= 0 - N)

- Для оборудования Telium /dev/ttyACMx (x= 0 - N)

Примечание: к конфигурациях Tiny Core Linux обязательна поддкржка ttyUSB и ttyACM

ARCUS - cashreg.ini (примеры) Linux # port for I3070 via USB connection #PORT=/dev/ttyUSB0 # port for Telium via USB connection #PORT=/dev/ttyACM0

**Windows** #port section PORT=COM5

#### Настройка режима и коммуникаций ARCUS 2 PAP

Для обеспечения взаимодействия между приложениями ARCUS 2 PAP и ARCUS 2 CAP необходимо выполнить настройку ПО ARCUS 2 PAP на работу в режиме ARCUS 2, для этого

Вариант 1

1) Для переключения терминала UNICAPT32 в режим работы с кассой удерживайте клавишу F3( верхняя-правая кнопка, так же может назваться <Menu> или на ней может быть изображен квадрат).) при включении питания или в процессе перезагрузки.

Для терминалов Telium при перезагрузке или включении питания, дождитесь появления окна с сообщением «Для настройки раболты с кассой нажмите 'F'» и нажать кнопку 'F'

2) Следуйте диалогам настройки: (ответы нажатием кнопок: зеленая = ДА, красная = НЕТ или выбором необходимого пункта из скролл-меню)

а) Работа с кассой? -> ДА

# **ARCUS 2 CAP**

б) Вберите порт: -> COM1 / COM2 / USB / COM SL ( это порт пин-пада )

в) Скорость порта, биты данных, четность, стоп-биты -> такие же как на ККМ (в файле настройки ARCUS-а cashreg.ini) Классический вариант для Win32 & Linux 115200,8,N,1

г) IP через кассу? -> НЕТ (Для сетевых пин-падов работающих через собственный

канал связи (ETHERNET), ДА - для пин-падов (RS232/USB) использующих TCP/IP кассового компьютера.

д) Диалог на кассе? -> НЕТ (все диалоги в процессе операции обслуживания карты будут вестись на пин-паде — экран и клавиатура), ДА (диалоги при проведении операции по карте будут выведены на экране ККМ и ответы - с клавиатуры кассы). Для отключения отображения на экране кассового компьютера статусного окна ARCUS используется дополнительная настройка (см п. 6).

е) Таймаут диалога? -> 12000 (в 10 х mS = 120 000 mS = 120 S = 2 min)

ж) Таймаут передачи данных? -> 1000 (в 10 х mS = 10 000 mS = 10 S)

з) Принтер? -> На кассе (фискальный принтер)

и) Таймаут чтения карты? -> На Ваше усмотрение, обычно 6000 (минута), не более

таймаута диалога (в 10 х mS = 60 000 mS = 60 S = 1 min)

#### Вариант 2

1) Для переключения терминала UNICAPT32 в режим работы с кассой удерживайте клавишу F3( верхняя-правая кнопка, так же может назваться <Menu> или на ней может быть изображен квадрат).) при включении питания или в процессе перезагрузки.

Для терминалов Telium при перезагрузке или включении питания, дождитесь появления окна с сообщением «Для настройки раболты с кассой нажмите 'F'» и нажать кнопку 'F'

2) Следуйте диалогам настройки: (ответы нажатием кнопок: зеленая = ДА, красная = НЕТ или выбором необходимого пункта из скролл-меню)

а) Работа с кассой? -> ДА

б) Вберите порт: -> COM1 / COM2 / USB / COM\_SL ( это порт пин-пада )

в) Скорость порта, такие же как на ККМ (в файле настройки ARCUS-а cashreg.ini) Классический вариант для Win32 & Linux 115200,8,N,1

г) IP через кассу? -> НЕТ (Для сетевых пин-падов работающих через собственный

канал связи (ETHERNET), ДА - для пин-падов (RS232/USB) использующих TCP/IP кассового компьютера.

д) Диалог на кассе? -> НЕТ (все диалоги в процессе операции обслуживания карты будут вестись на пин-паде — экран и клавиатура), ДА (диалоги при проведении операции по карте будут выведены на экране ККМ и ответы - с клавиатуры кассы). Для отключения отображения на экране кассового компьютера статусного окна ARCUS используется дополнительная настройка (см п. 6).

е) Принтер На кассе ?  $\rightarrow$  ДА (фискальный принтер)

ж) ШИРИНА ЧЕКА ? - > 24 (до 42)

3) КОД АВТОРИЗАЦИИ С КАССЫ ? - > НЕТ

Для переключения пин-пада в автономный режим работы,

а) Работа с кассой? -> НЕТ

Более подробная информация по управлению режимом работы ARCUS 2 PAP изложена в документации на програмное обеспечение терминалов, по ссылкам 5,6,7,8,9.

#### Настройка режима и коммуникаций ARCUS 2 CAP с сервером авторизации процессинга

Internet коммуникации обеспечиваются IT-службами Банка в сотрудничестве с IT-службами Торгового предприятия. (шлюз из LAN TCП во внешний Internet должен обеспечивать надежную бесперебойную связь)

а) В случае если используется статическая конфигурация сетевого интерфейса, и адрес пин-пада, маска и шлюз, в параметрах TMS указаны неправильно, то их можно изменить через административное меню пин-пада.

б) В случае если используется статическая конфигурация сетевого интерфейса,

убедитесь что при статической конфигурации сети, в скриптах дозвона до хоста используется строка ETH STATIC

Проверка доступа к серверу авторизации банка или к ТМС должна быть проведена с кассового компьютера, средствами утилит операционной системы установленной на кассе >ping и >telnet

Отключение отображением статуса процесса соединения и авторизации на экране кассы осуществляется в файле cashreg.ini добавлением строки с переменной -

**NODIALOGS** 

#### Дополнительно, настройка операций приложения ARCUS 2 PAP

Управление параметрами приложения и загрузка ключей осуществляется централизованно по средством Terminal Management System (TMS), обычно устанавливаемый в банковском процессенговом центре.

#### Процедура проверки

Типовыми схемами проверки функциональности систем с использованием ARCUS 2 CAP являются следующие:

- схема приемочного тестирования системы интеграции ARCUS 2 CAP и кассового ПО
- схема экспресс тестирования при вводе в эксплуатацию ARCUS 2 CAP и кассового ПО с поддержкой безналичных операций по банковским картам по интерфейсу ARCUS 2 CAP

В общем случае осуществляется проверка и контроль правильности выполнения базового набора финансовых и административных операций непосредственно из интерфейса ARCUS 2 CAP и затем с использованием интерфейса кассира и администратора кассового ПО.

Пример типовой схемы проверок

Поддерживаемые операции через интерфейс кассы:

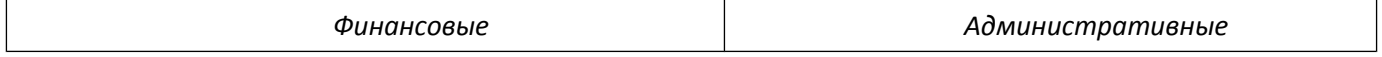

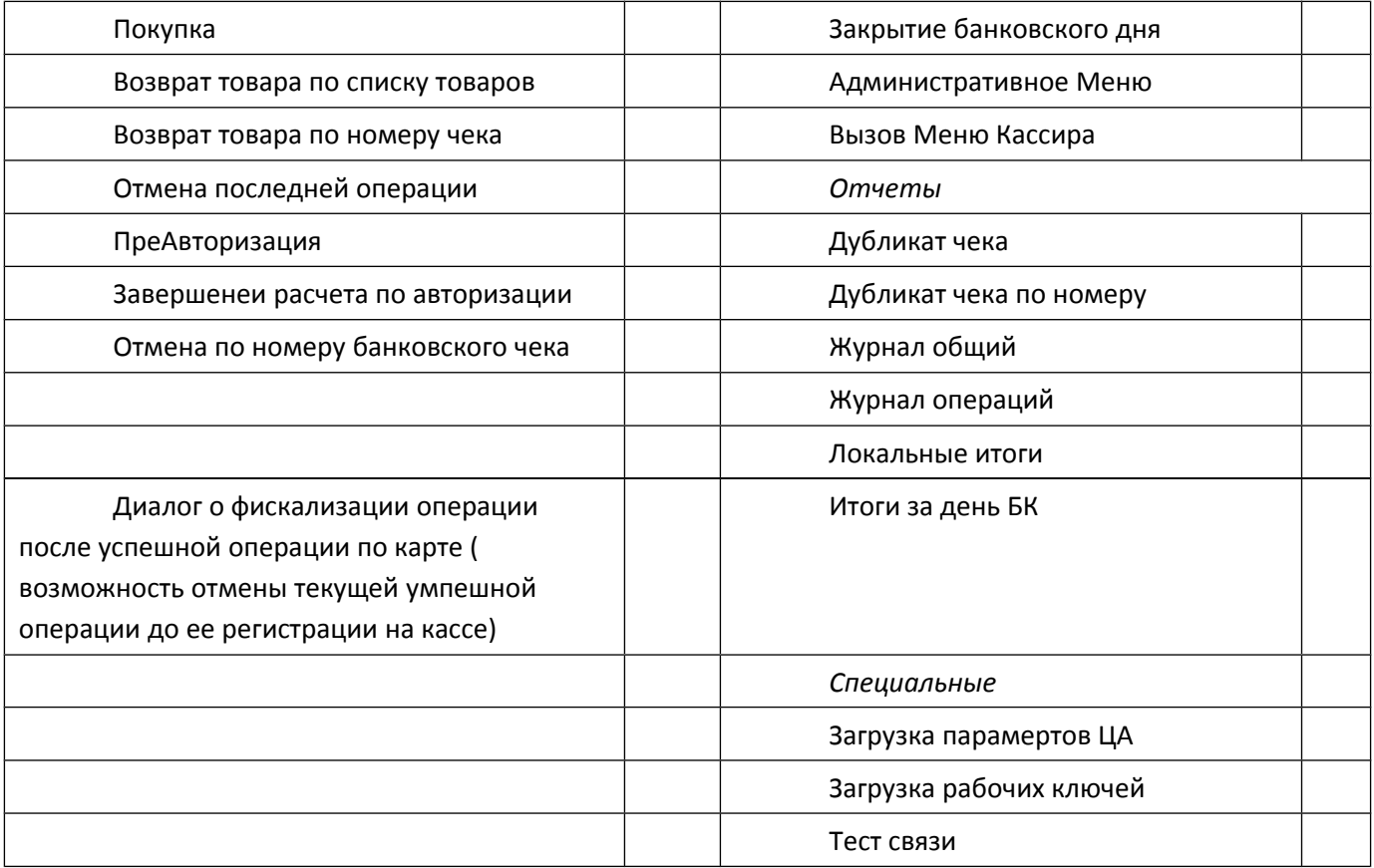

#### Поддерживаемые операции процессинга через интерфейс кассы:

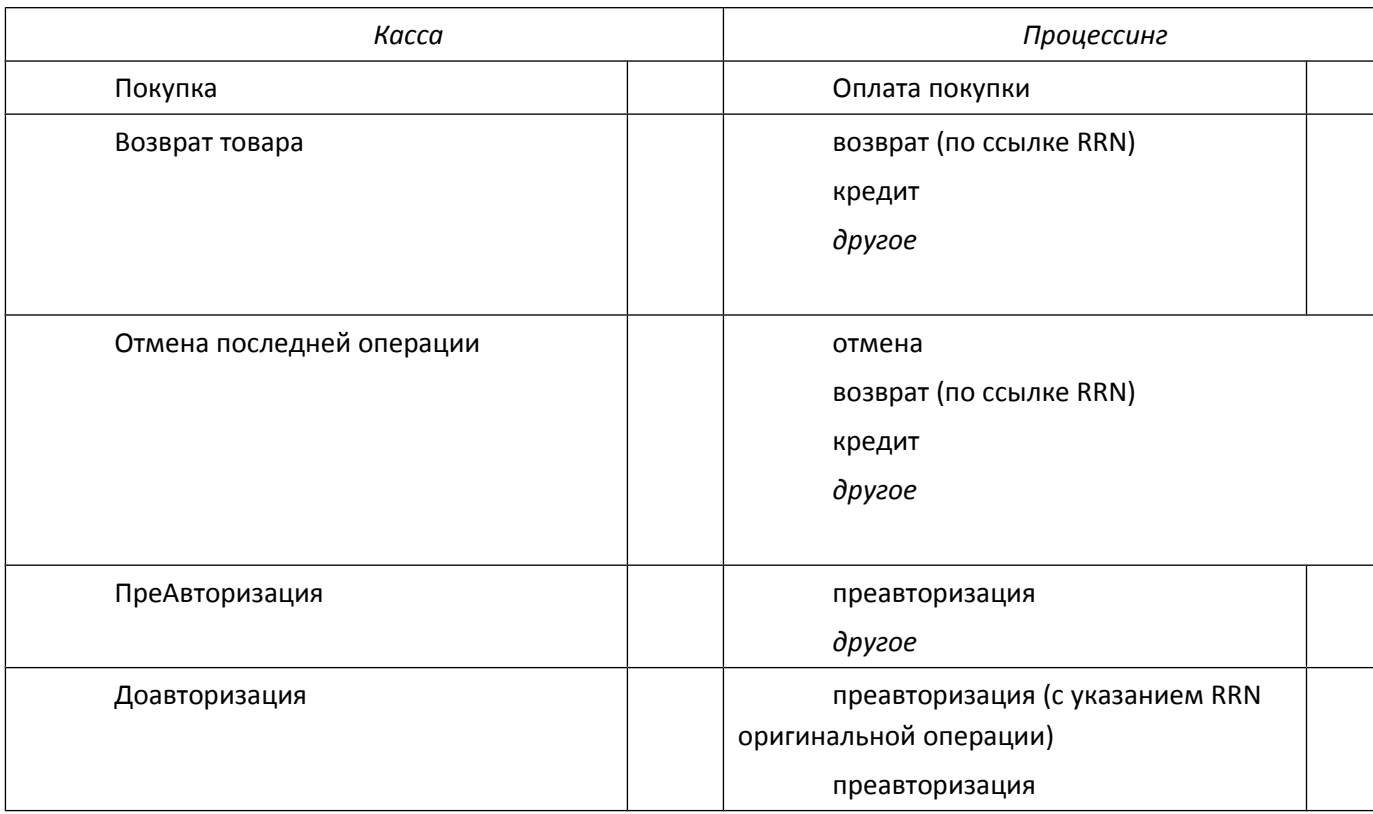

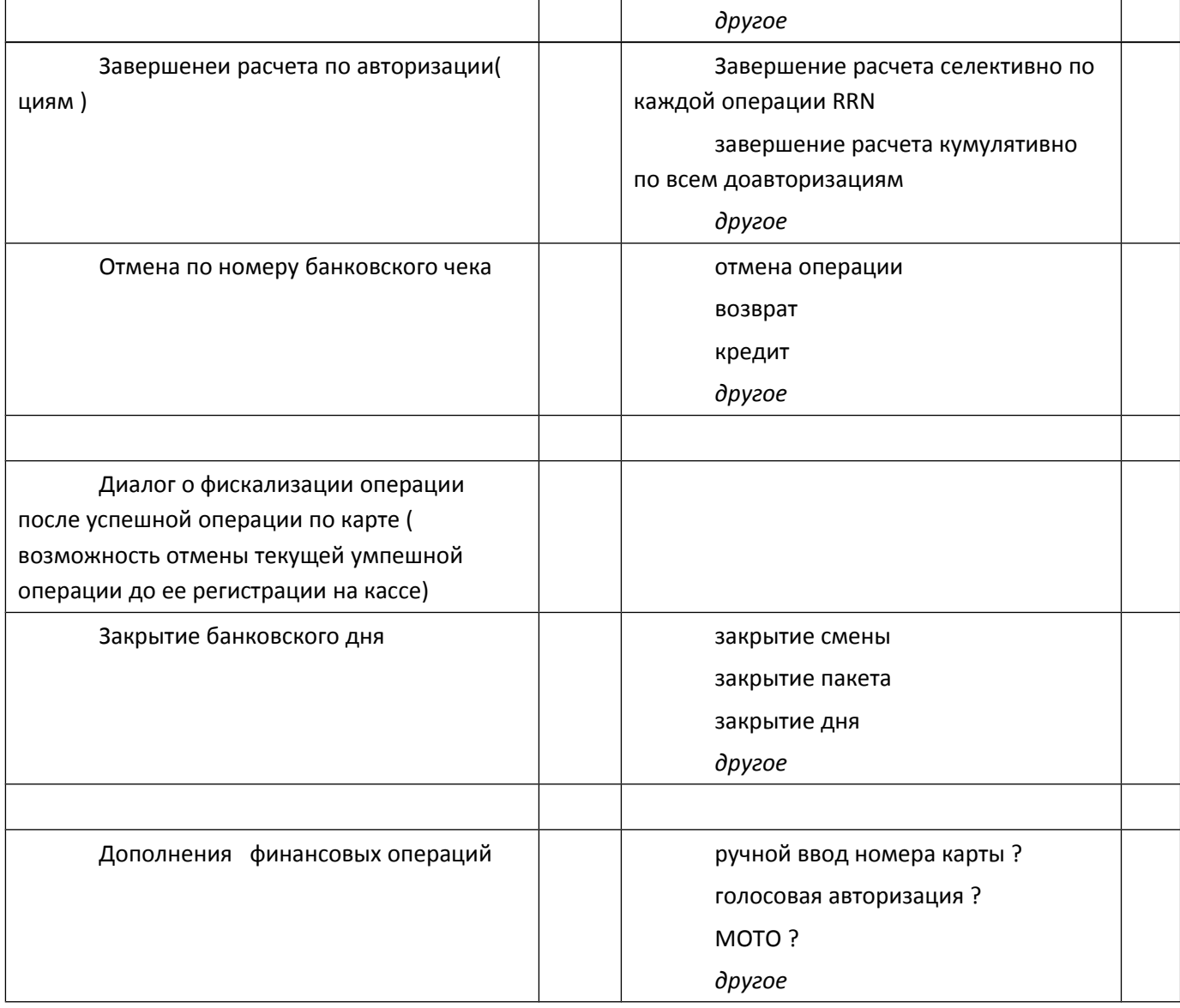

Для выполнения проверок операций без участия кассового ПО в комплект дистрибутива могут быть включены ряд командных файлов для выполнения основных операций :

- purchase.bat аналог операции «оплата»
- refund.bat аналог операции «возврат»
- reversal .bat  **аналог операции «отмена»**
- close\_day.bat аналог операции «закрытие дня»
- cancel\_last.bat аналог операции «отмена последний операции»
- admin\_menu.bat административное меню
- download\_params.bat загрузка параметров с хоста

# ARCUS 2 CAP

Внимание! Коды операций, передаваемых в командный файлах, должны соответствовать файлу **ops.ini**. Если соответствия не будет, то Аркус будет работать нестабильно.Этом случает необходимо отредактировать содерэимое командных файлов в соответствии с кодами операций в файле **ops.ini**

Либо выполнить операции используя интерфейс командной строки, как это указано в документах 11,12,13,14.

# **Эксплуатация**

## **Интеграция ARCUS2 CAP с ПО ККМ**

Осуществляется в соответствии с интерфейсом и требованиями изложенными в документах 11,12,13,14,15.

ARCUS 2 СAP в результате доработок кассового ПО становится дополнительным модулем ПО ККМ расширяющим возможности функционирования ПО ККМ в плане выполнения расчетов по банковским картам при проведении операций оплаты товаров и услуг в торговых и сервисных предприятиях и осуществления операций со счетами клиентов в отделениях Банков.

#### **Способы и периодичность контроля правильности работы программы**

Контроль за правильностью работы ARCUS 2 СAP осуществляется в рамках комплексного технического обслуживания эквайринга Банка в ТСП , техническими специалистами служб эквайринга банковских карт со стороны процессинга и фирмы производителя ARCUS 2 СAP на основании статистической информации по сбоям, которая поступает из процессинга Банка и от IT-специалистов ТСП.

В случае получения уведомления от производителя кассового ПО о выходе обновлений существующей версии кассового ПО или выпуске принципиально новой версии кассового ПО, осуществляются мероприятия по контролю совместимости настроек модуля ARCUS 2 СAP и выполнению тестовых испытаний на стенде кассовой компании или в ТСП.

В случае выхода обновлений существующей версии ARCUS 2 СAP или выпуске принципиально новой версии ARCUS 2 СAP, осуществляются мероприятия по контролю совместимости интерфейса и настроек модуля ARCUS 2 СAP и выполнению тестовых испытаний на стенде кассовой компании или в ТСП.

## **Аварийные ситуации и способы их устранения.**

При возникновении аварийных ситуаций ( затирания или удаления критических файлов из состава ARCUS 2 СAP, краха ПО или ОС ) техническими специалистами ТСП и службы тех.обслуживания эквайринга , осуществляются мероприятия по восстановлению и настройке модуля ARCUS 2 СAP и выполнению пусковых испытаний в ТСП.

При возникновении аварийных ситуаций ( сбоев при выполнении финансовых и административных операций по банковским картам ) техническими специалистами ТСП и службы тех.обслуживания эквайринга , осуществляются мероприятия по анализу причин сбоев на основании данных из файлов логирования ARCUS 2 СAP (см. 10 ) , составлению отчетов по выявленным причинам и передача информации в службы поддержки програмных продуктов и дапартамент разраьботки ПО ARCUS 2 СAP для проведения работ по устранению ошибок ПО ARCUS 2 СAP и выпуску обновления, после чего происходит выполнение отладочных, тестовых и пусковых испытаний в службах тестирования производителя ARCUS 2 СAP и в ТСП.

# **Приложение 1. Информация о документе**

# **Ссылки**

Следующие источники могут быть полезны при чтении данного руководства:

- [1] EMV 4.1 Book 1
- [2] EMV 4.1 Book 2
- [3]EMV 4.1 Book 3
- [4] EMV 4.1 Book 4
- [5] ArcomUniversalEMV\_POS-TE
- [6] ArcomUniversalEMV\_POS-TPTP
- [7] ArcomUniversalEMV\_POS-SPDH
- [8] ArcomUniversalEMV\_POS-OW
- [9] ArcomUniversalEMV\_POS-SV
- [10] ARCUS 2 CAP Руководство администратора
- [11] ARCUS 2 CAP Tехническтое задание интеграции WIN\_exe
- [12] ARCUS 2 CAP Техническтое задание интеграции WIN\_dll
- [13] ARCUS 2 CAP Tехническтое задание интеграции DOS\_exe
- [14] ARCUS 2 CAP Tехническтое задание интеграции Linux
- [15] ARCUS 2 CAP Техническтое задание интеграции Arcus2 protocol

# **Список таблиц**

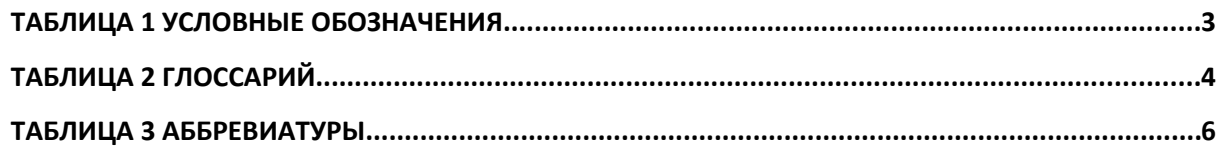

# **Список рисунков**